# **3DCrafts Embed Viewer를**

# **고객님의 웹사이트에 적용하는 방법**

문의: [totozul@contrixlab.com](mailto:totozul@contrixlab.com) 0505-365-1357

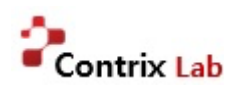

▣ 상세페이지 내 3D embed viewer 적용 방법

예시 링크 : [https://3dcrafts.net/craft/587f159405c4bb7471e8b138\\_DY14oVPOc57b](https://3dcrafts.net/craft/587f159405c4bb7471e8b138_DY14oVPOc57b)

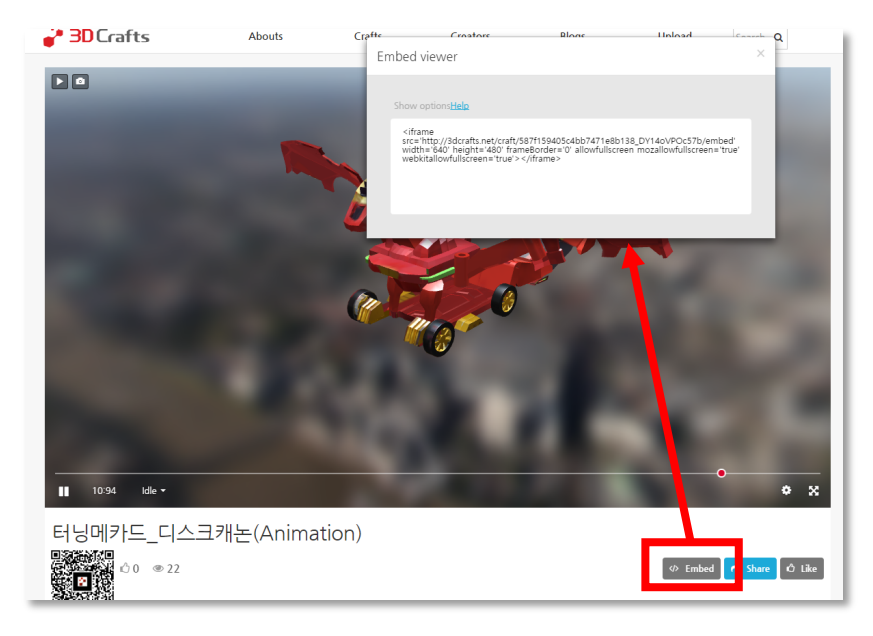

• **"Embed" 버튼을 Click 하시면, 해당 모델을 다른 사이 트에 넣을 수 있는 링크연결 정보 화면이 pop-up 됩니 다. (HTML 소스)**

**1 화면 하단 Embed 버튼 Click 2 옵션 없이 기본 embed 를 사용하고 싶을 때**

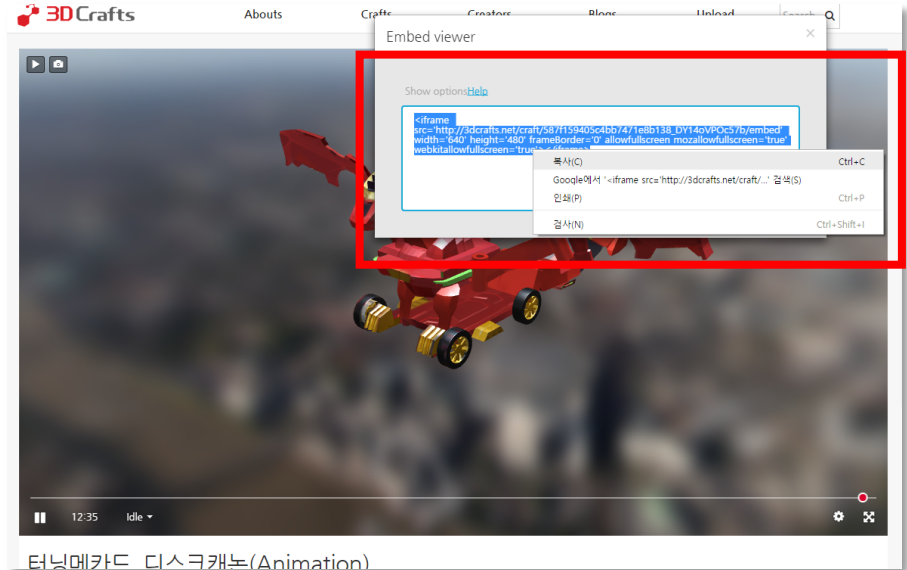

#### • **해당 창내에 보이는 내용을 복사 하셔셔, 적용하고자하는 고객님의 사이트내의 웹페이지에 삽입하시면 됩니다.**

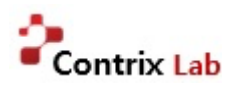

### ▣ 상세페이지 내 3D embed viewer 적용 방법

예시 링크 : [https://3dcrafts.net/craft/587f159405c4bb7471e8b138\\_DY14oVPOc57b](https://3dcrafts.net/craft/587f159405c4bb7471e8b138_DY14oVPOc57b)

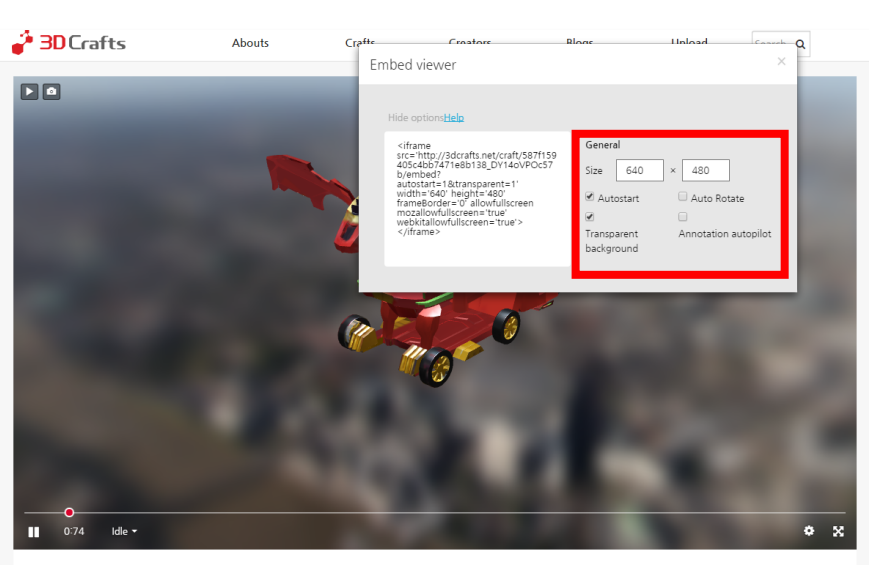

**INDIE FIA DELL'Animati** 

**합니다.**

• **빨간 네모박스 안의 속성 중 원하는 옵션을 체크하면 왼쪽 텍스트 박스 안에 있는 iframe source가 자동 변경됩니다.** • **화면에 표시되는 크기 (size) 도 원하는 값을 입력하여 변경가능**

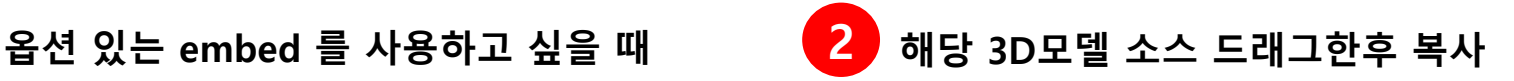

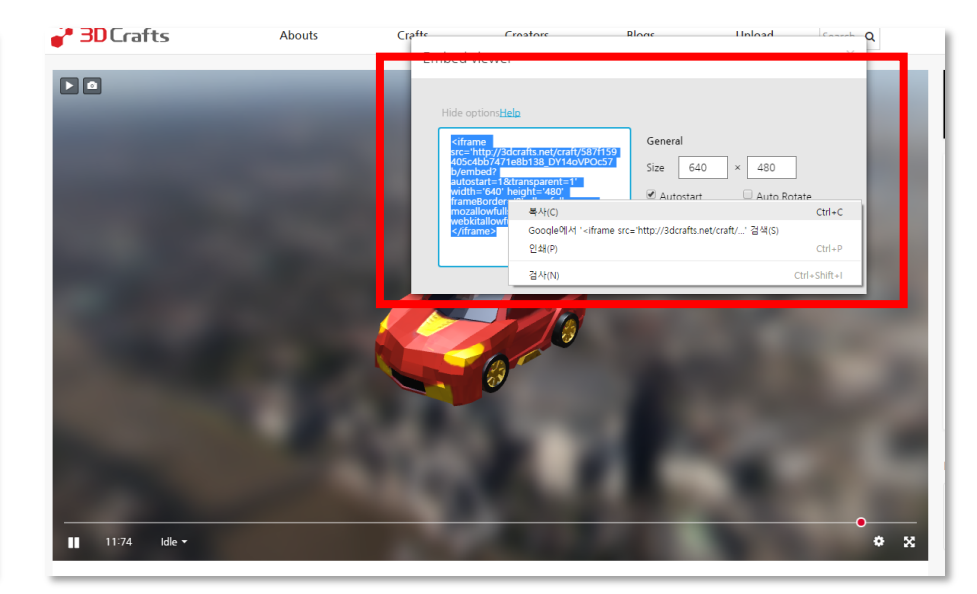

• **해당 창내에 보이는 내용을 복사 하셔셔, 적용하고자하는 고객님의 사이트내의 웹페이지에 삽입하시면 됩니다.**

**※ option 설명 (1은 Yes, 0은 No 의 의미 입니다)** AutoStart: 해당 페이지가 표시(로딩)되면, 화면 사앙의 Play 버튼을 (동그라미내 삼각형) 누르지 않아도, 3D모델이 바로 표시 (로딩)됩니다. **Auto Rotate: 모델이 y축 기준으로 자동 회전합니다. Transparent Background: 모델의 뒷배경이 투명하게 됩니다. Annotation Autopilot: 모델이 설명내용( Annotation) 을 갖고 있는 경우, Annotation 번호를 따라 시점이 이동하면서 자동 설명 합니다.**

## **Embed Viewer 적용 방법- 공통**

▣ 상세페이지 내 3D embed viewer 적용 방법

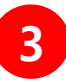

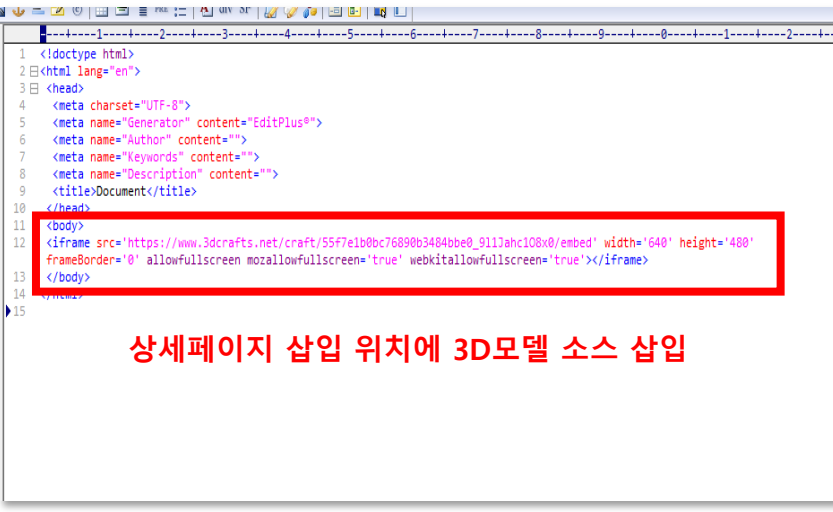

**3D embed viewer를 적용(붙이기를) 하고자 하는 고객님 웹 페이지 (HTML 페이지)에복사한 해당 모델 상세페이 지 html 소스 를 삽입**

**(HMTL body 안에 넣으시면 됩니다)**

### **옵션 선택에따라 투명하게 넣을 수 있습니다. (HMTL body 안에 넣으시면 됩니다)**

쇼핑찬스

회대 90% 할인되는

손오공이샵의 할인찬스!

새로나온 영상

[SONOKONG] MECARD TV...

[SONOKONG] MECARD

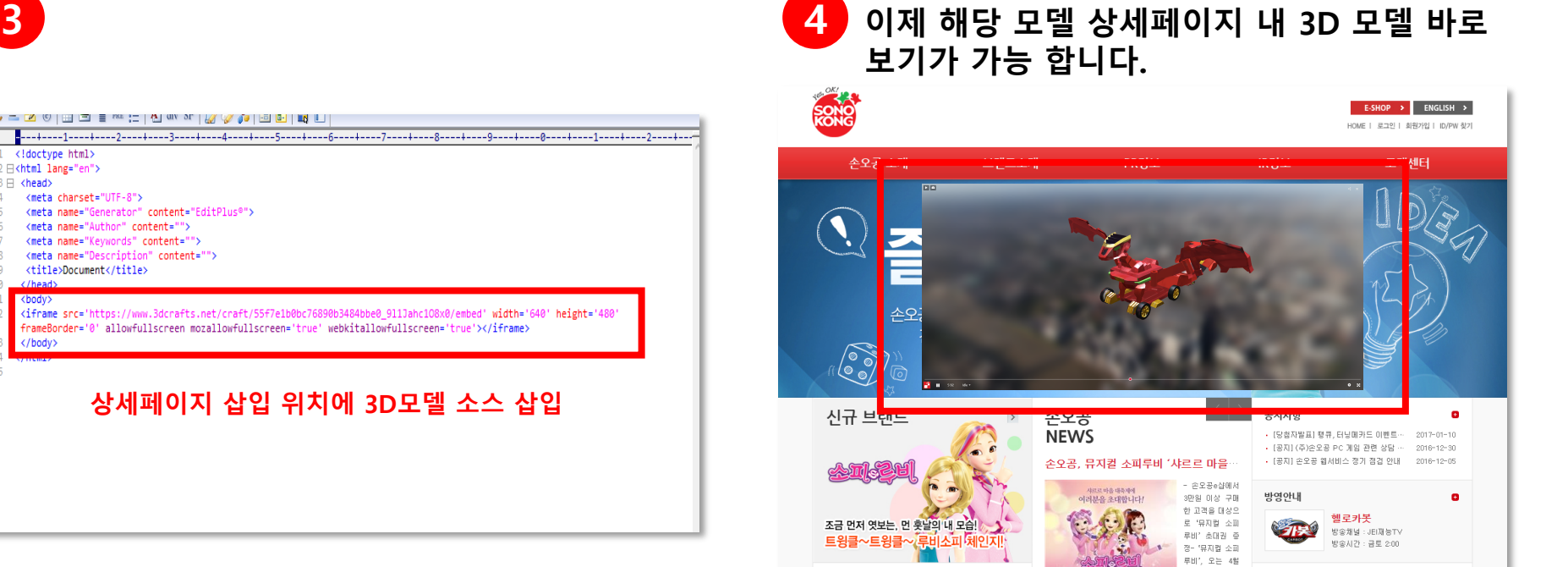

21일부터 한 달

A제가를 부른 3인조

손오공

뉴스레터

간 광립아트센터

融化

A/S 상품은 현대택배로

보내주세요!

1588-2121

Contrix Lab